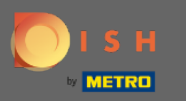

#### Prvým krokom je otvorenie rezervácie DISH .  $\boldsymbol{0}$

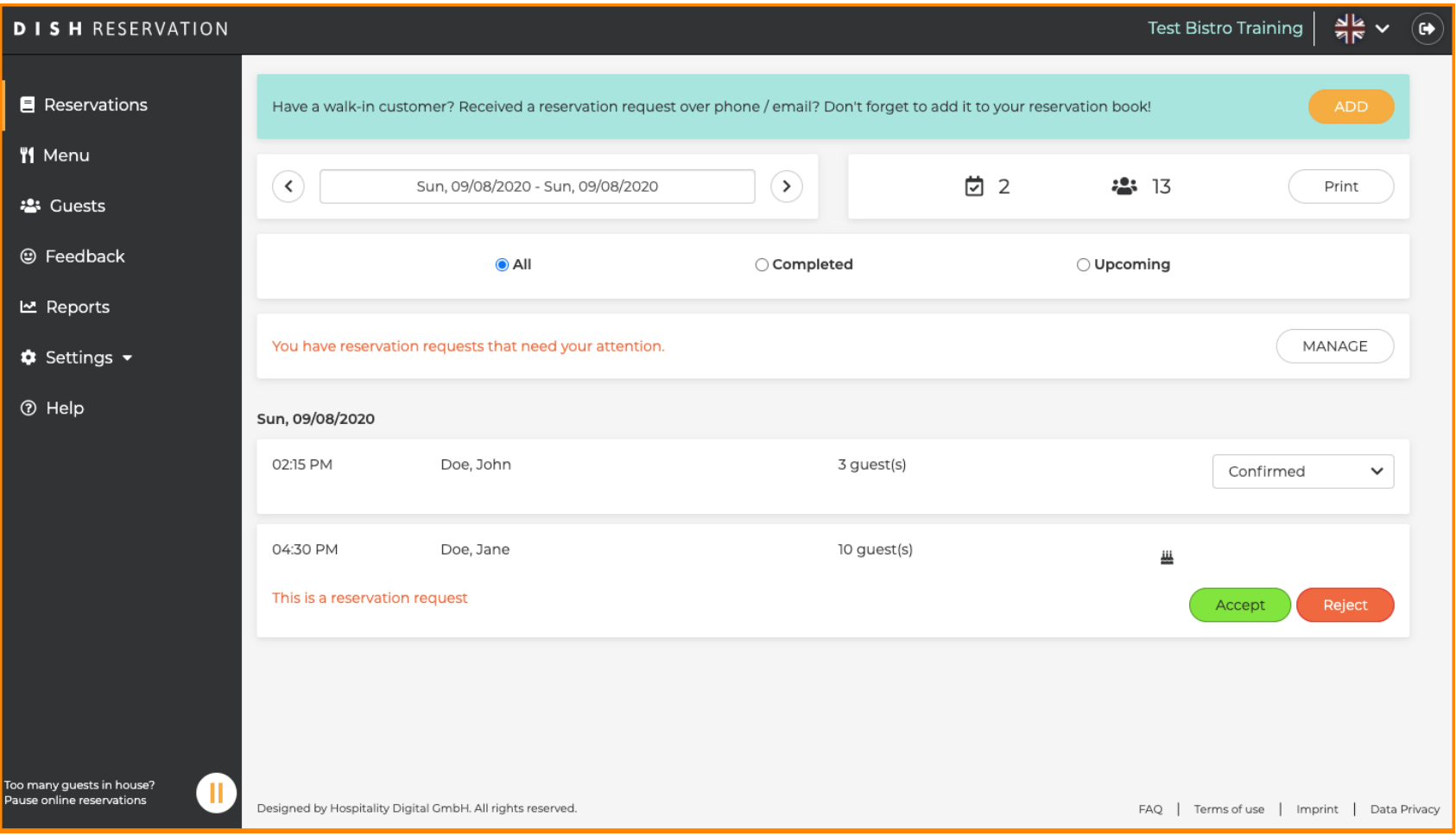

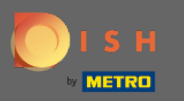

#### Už potvrdené rezervácie môžu byť aktualizované po príchode alebo môžu byť zrušené.  $\bigcirc$

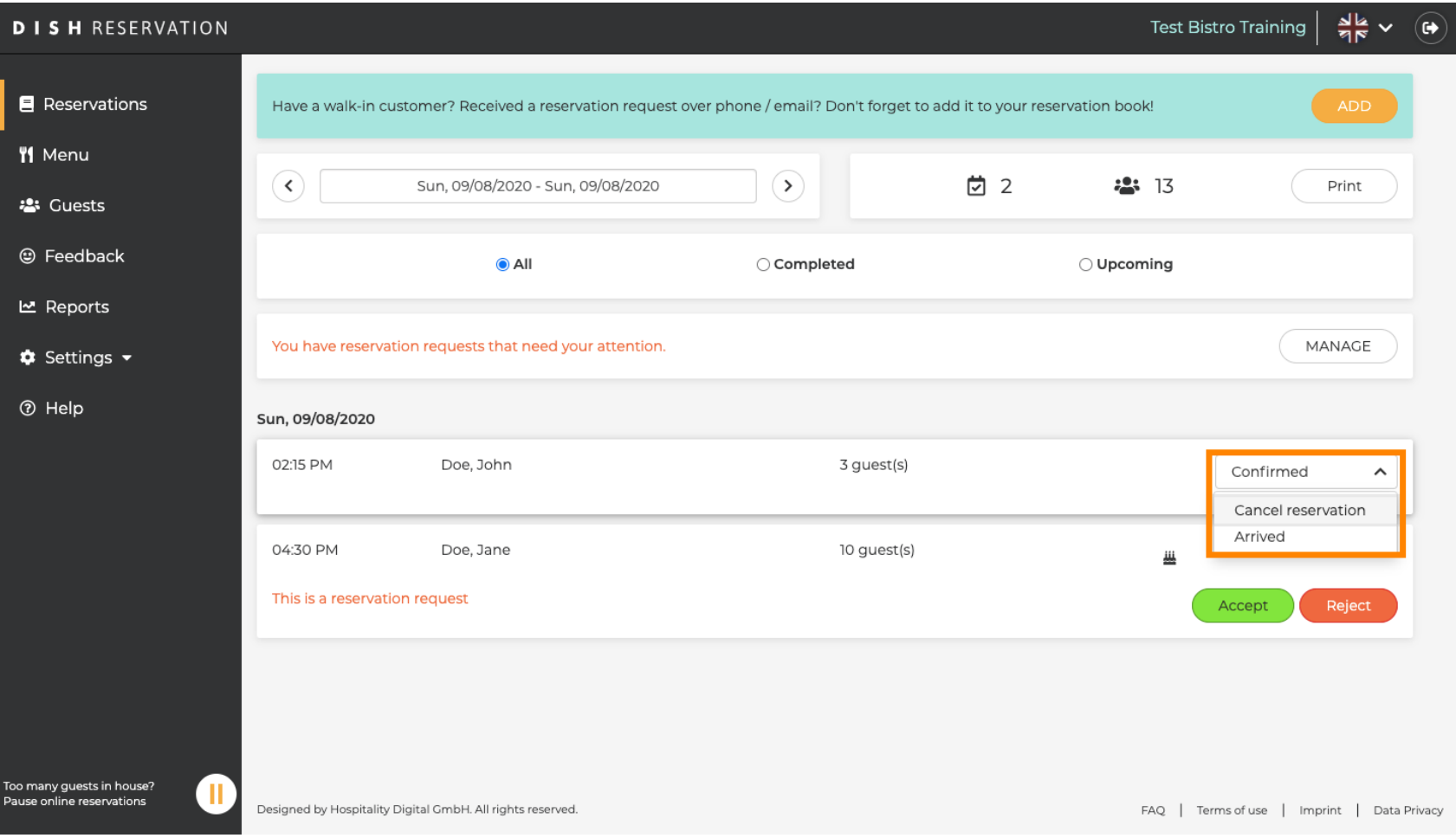

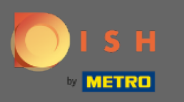

Rezervácie s veľkosťou skupiny, ktoré nebudú automaticky potvrdené, musia byť buď prijaté alebo  $\boldsymbol{\Theta}$ odmietnuté.

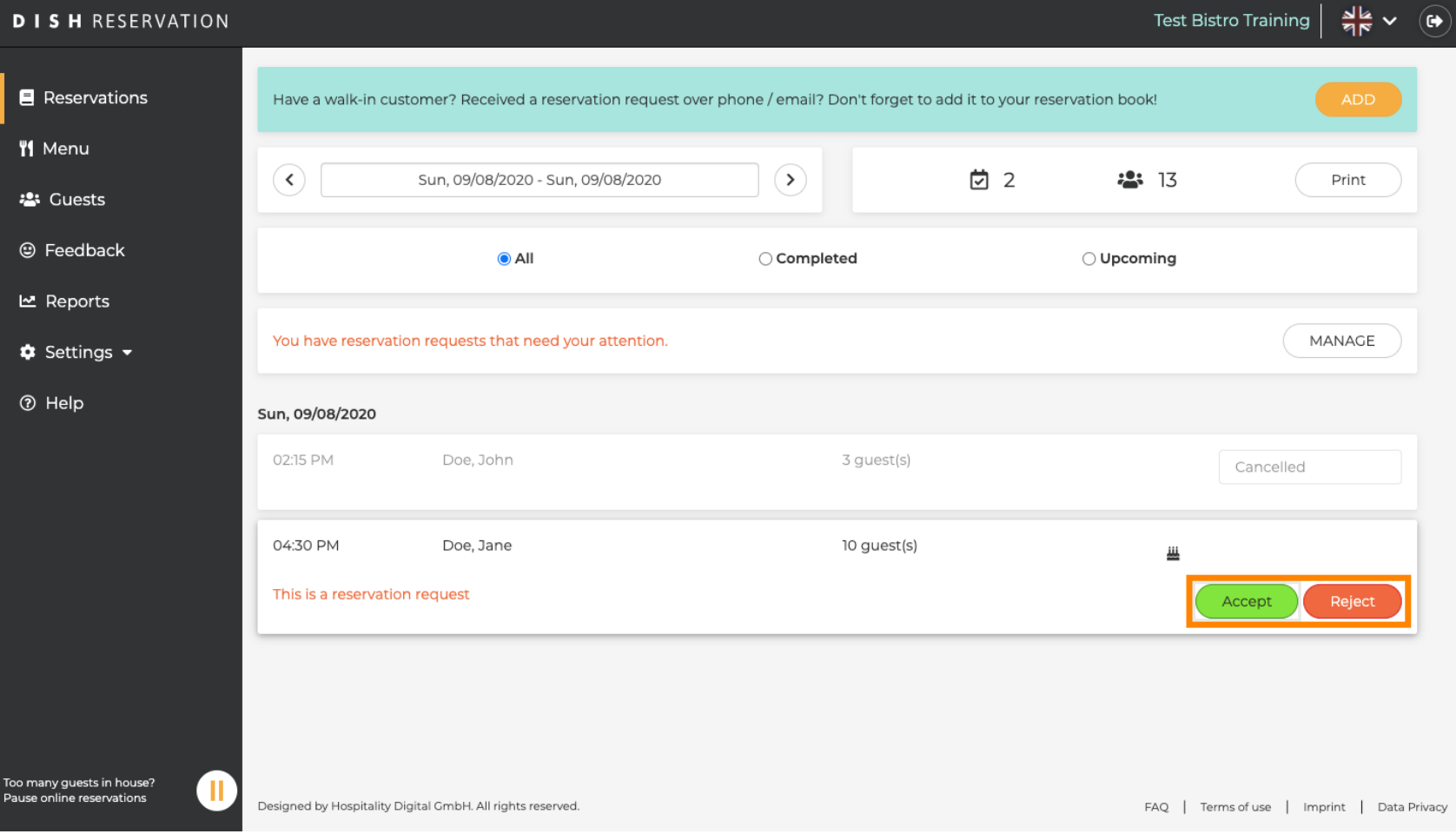

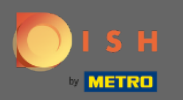

 $\sqrt{r}$ 

# Hosť bude informovaný o vašej akcii. Môžete zanechať aj osobnú správu .

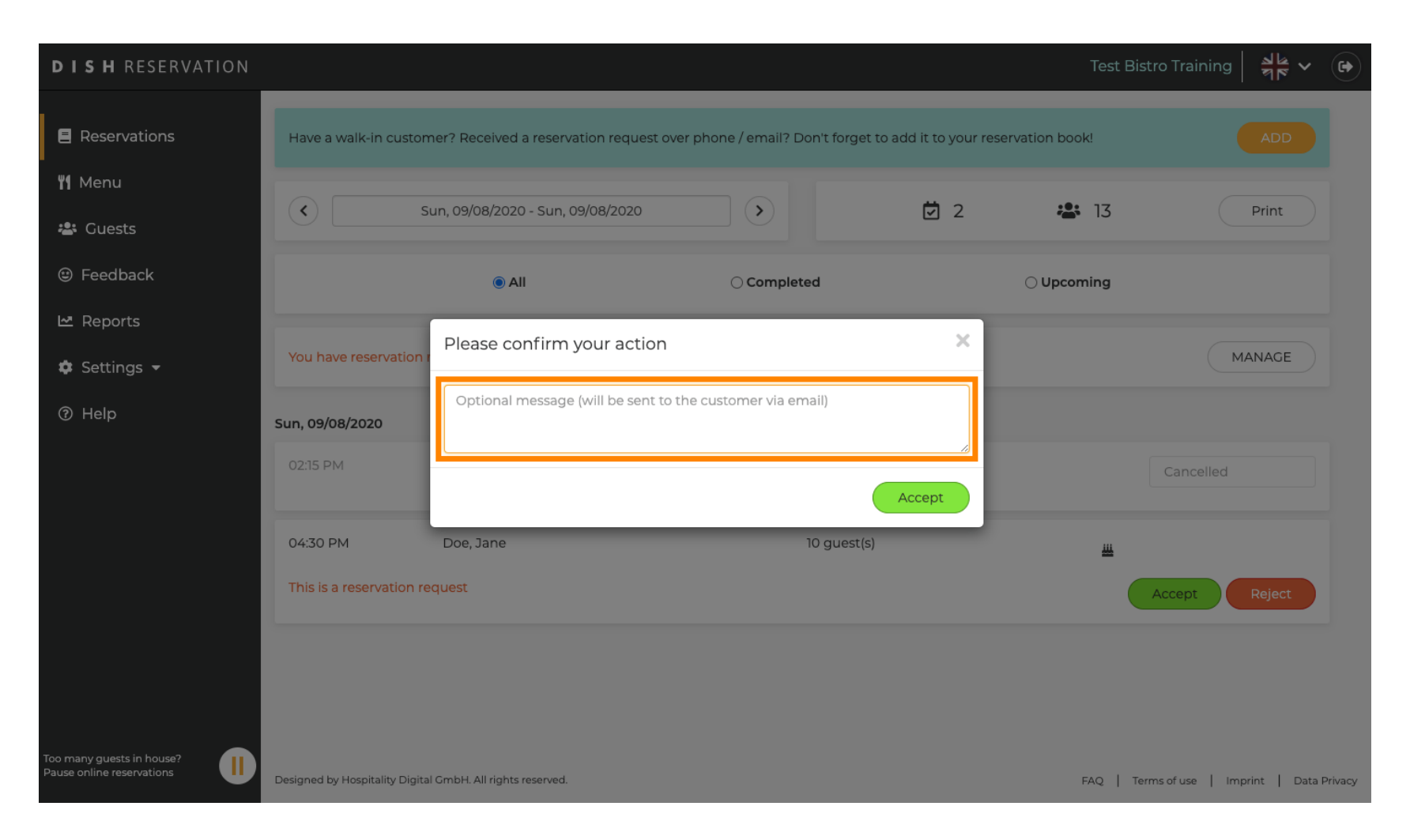

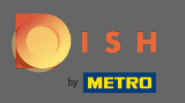

Kliknutím na prijať potvrďte svoju správu a akciu. Poznámka: Ak by ste rezerváciu odmietli namiesto  $\boldsymbol{\Theta}$ "prijať", povedalo by sa "odmietnuť".

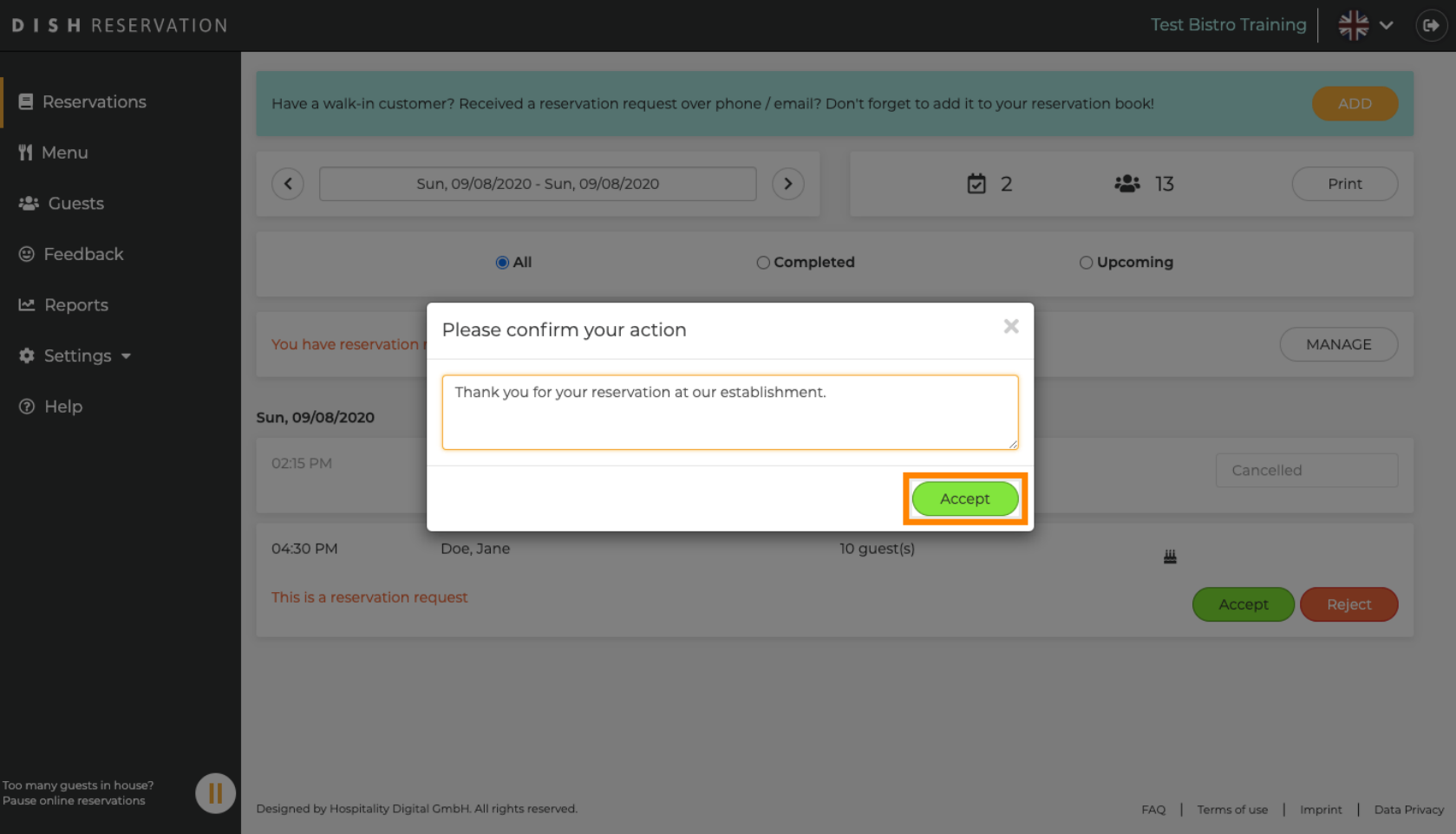

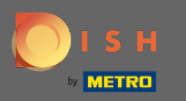

#### Súčasné rezervácie majú možnosť byť aktualizované ako zrušené, doručené alebo nedostavené.  $\boldsymbol{\theta}$

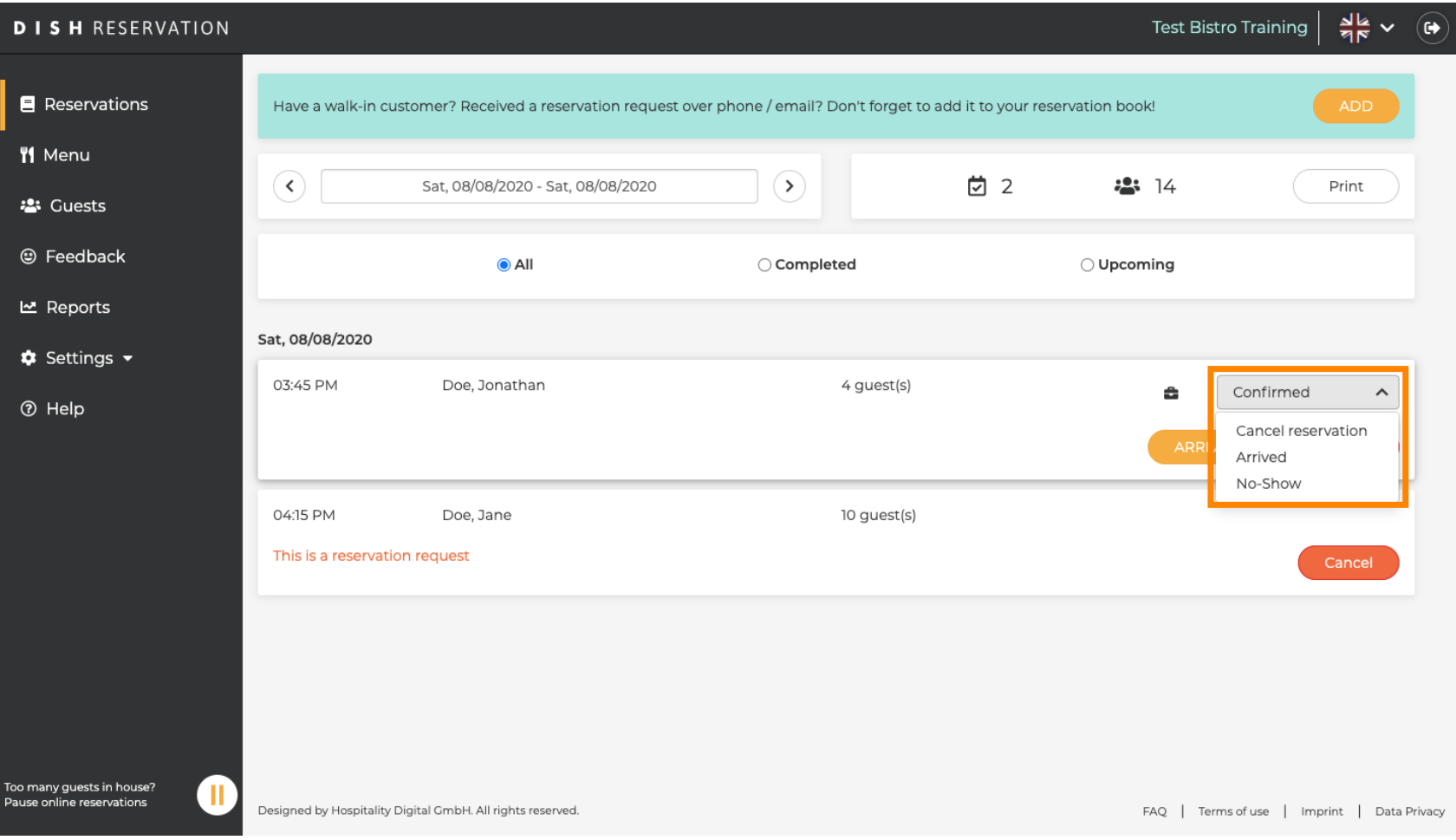

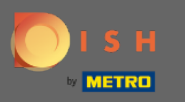

## Tie je tiež možné aktualizovať pomocou tlačidiel.  $\boldsymbol{0}$

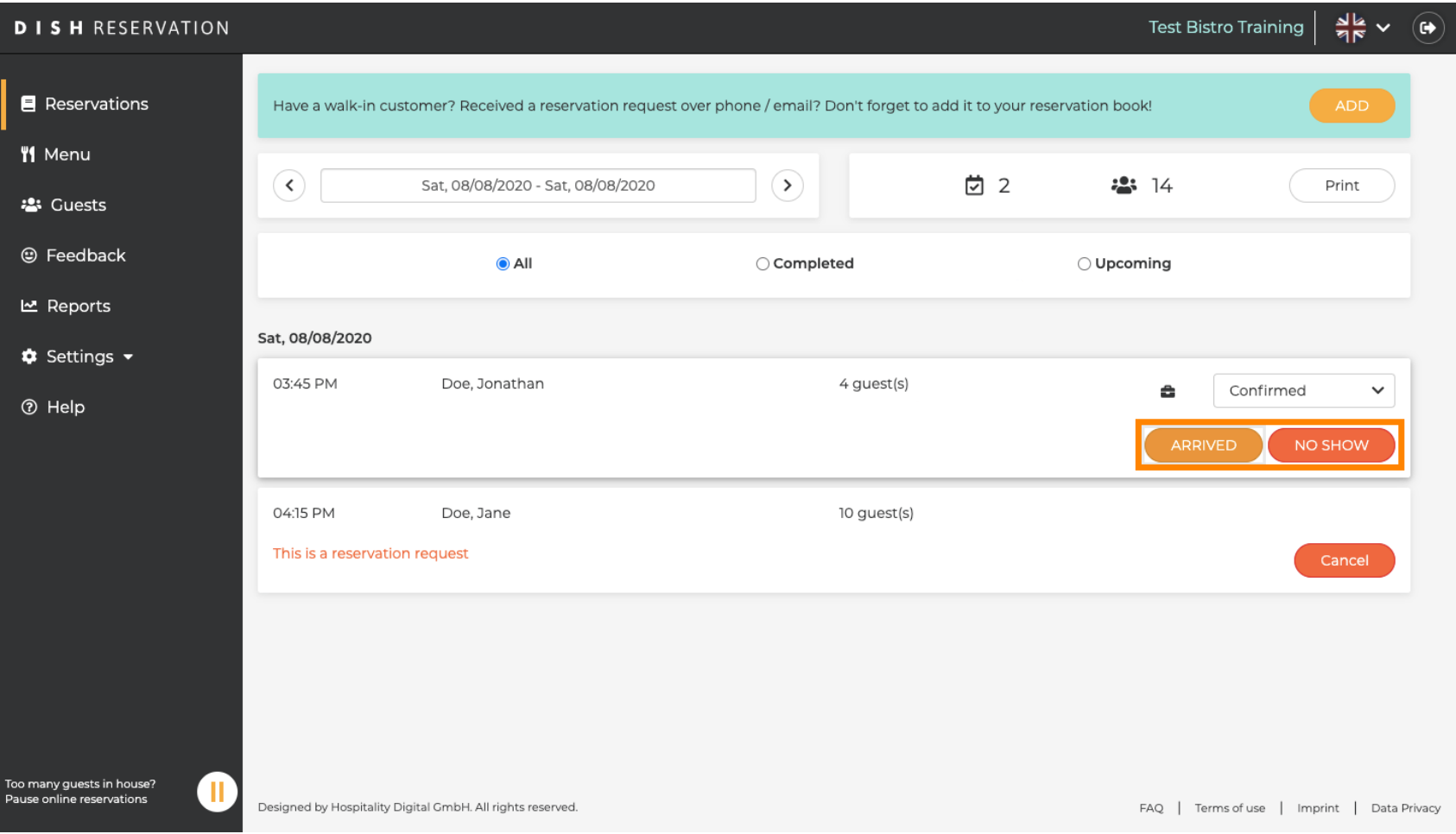

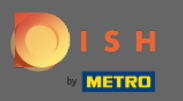

 $\bigcap$ 

Ak ste omylom aktualizovali rezerváciu pri príchode, môžete ju vrátiť späť. Poznámka: Toto nie je možné pri rezerváciách aktualizovaných ako zrušené alebo nedostavené.

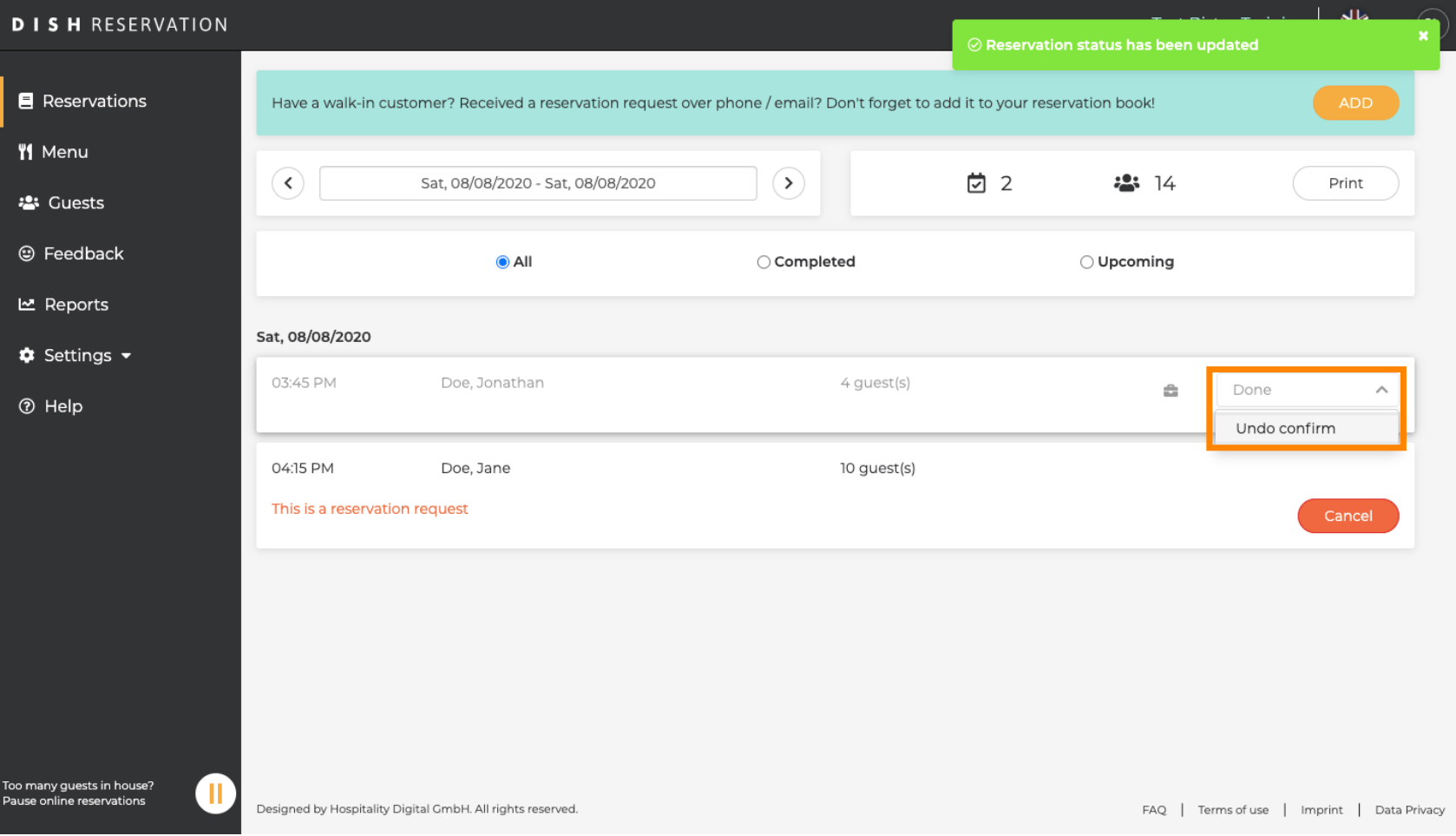

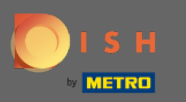

### To je všetko. Skončil si.  $\odot$

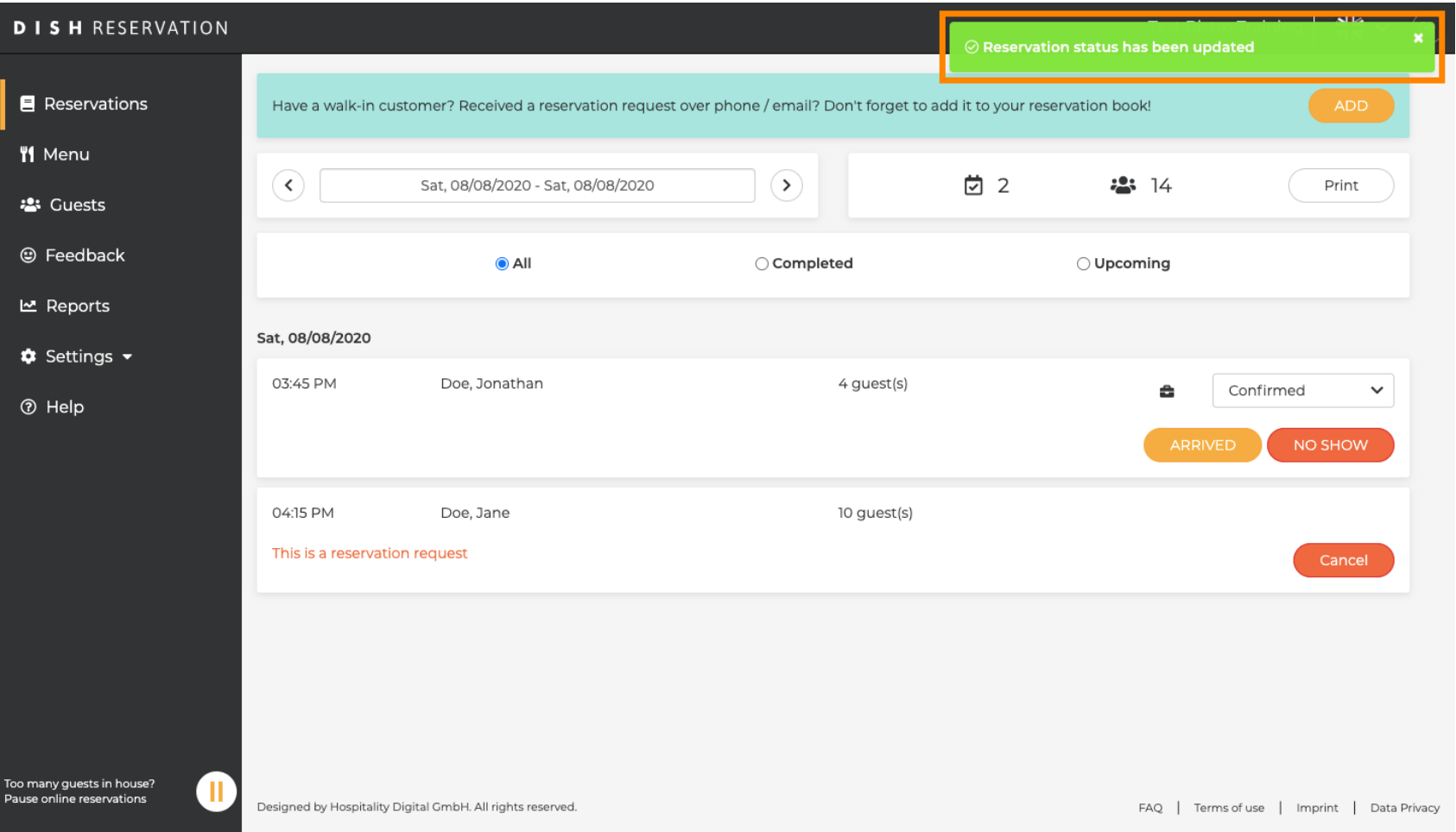